## **Example 2.5** The Lesson of  $H$  **Lesson 7.5** *Calculator* **ACTIVITY** *ilator*

**TEXAS** @HomeTutor **classzone.com Keystrokes** 

## **7.5** Graph Logarithmic Functions

**TEKS** *a.5, a.6, 2A.11.B*

## **Q UESTION** How can you graph logarithmic functions on a graphing calculator?

You can use a graphing calculator to graph logarithmic functions simply by using the Log or LN key. To graph a logarithmic function having a base other than 10 or *e*, you need to use the change-of-base formula to rewrite the function in terms of common or natural logarithms.

## **EXAMPLE** Graph logarithmic functions

Use a graphing calculator to graph  $y = \log_2 x$  and  $y = \log_2 (x - 3) + 1$ .

**STEP 1 Rewrite functions** Use the change-of-base formula to rewrite each function in terms of common logarithms.

 $y = \log_2 x$   $y = \log_2 (x - 3) + 1$  $=\frac{\log x}{\log 2}$  $\log_2 x$   $y = \log_2 (x - 3)$ <br>  $\log x$   $= \frac{\log (x - 3)}{\log 2}$  $\frac{\log (x-3)}{\log 2}+1$ 

**STEP 2 Enter functions** Enter each function into a graphing calculator.

**STEP 3 Graph functions** Graph the functions.

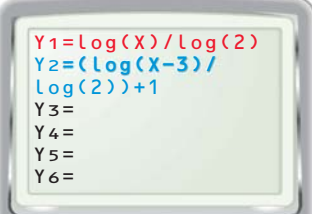

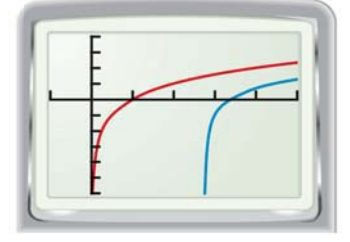

 **P RACTICE**

**Use a graphing calculator to graph the function.**

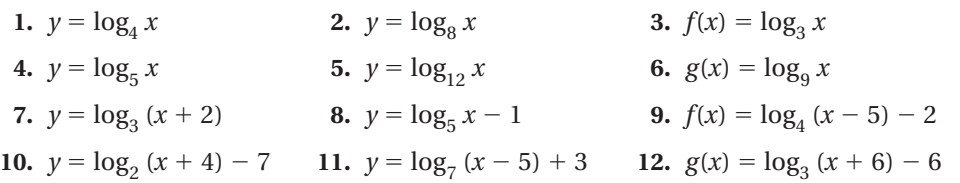

**13. REASONING** Graph  $y = \ln x$ . If your calculator did not have a natural logarithm key, explain how you could graph  $y = \ln x$  using the **Log** key.